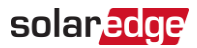

## 應用程式說明:為協同技術三相變流器的電位誘發衰減 (PID) 現象整流 PN:SExxK-xxxxIxxxx

### 修訂歷程記錄

2021 年 7 月 1.0 版:發佈

# 簡介

本文說明在使用 P 型模組與協同技術三相變流器連接的光電串列中,如何為其電位誘發衰減 (PID) 現象整流 PN:SExxK-xxxxIxxxx (excluding PNs: SExxK-xxxPIxxxx)。

光電面板的 PID 效應會造成光電模組的最大功率隨時間的流逝而衰退。PID 這種現象會導致大量太陽能模組輸出與效能衰減。 PID 效應會隨時間增強, 並在光電模組對地處於較高負電位的情況下運作時, 更為擴大此效應。

SolarEdge 協同技術三相變流器可以實作「PID 整流器」解決方案,降低於發電期間積聚在光電模組的 PID 效應風險。

SolarEdge 協同技術三相變流器使用內建 PID 整流器電路。到了夜間,變流器不會產生功率時,PID 整流器會對光電模組施加 400 至 600 VDC,以反轉 PID 效應。

選擇採用 PID 整流器時,需要透過 SolarEdge SetApp 應用程式加以啟動。

## 啟用**/**停用 **PID** 整流器作業

#### 啟用 PID 整流器作業

- 1. 開啟主要配電盤上的交流電斷路器。
- 2. 將變流器管理裝置的直流斷電開關移至 ON 位置 (適用的話)。
- 3. 在行動裝置上執行 SolarEdge SetApp,然後遵照螢幕上的指示進行,直到顯示「調試」畫面為止。
- 4. 啟用 PID 整流器作業:在調試畫面按一下維護 → **PID** 緩解**→** 整流器 → 完成。

#### 注意事項

L••• 已啟用 PID 整流器作業時,PID 整流器會在變流器轉為夜間模式時開始運作。到了早上喚醒變流器時,PID 整流器隨即 停止運作。只要 PID 整流器處於啟用,就會每天循環進行此作業。

#### 停用 PID 整流器作業

停用 PID 整流器作業:在調試畫面按一下維護 → **PID** 緩解 **→** 停用 → 完成。

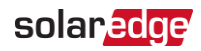

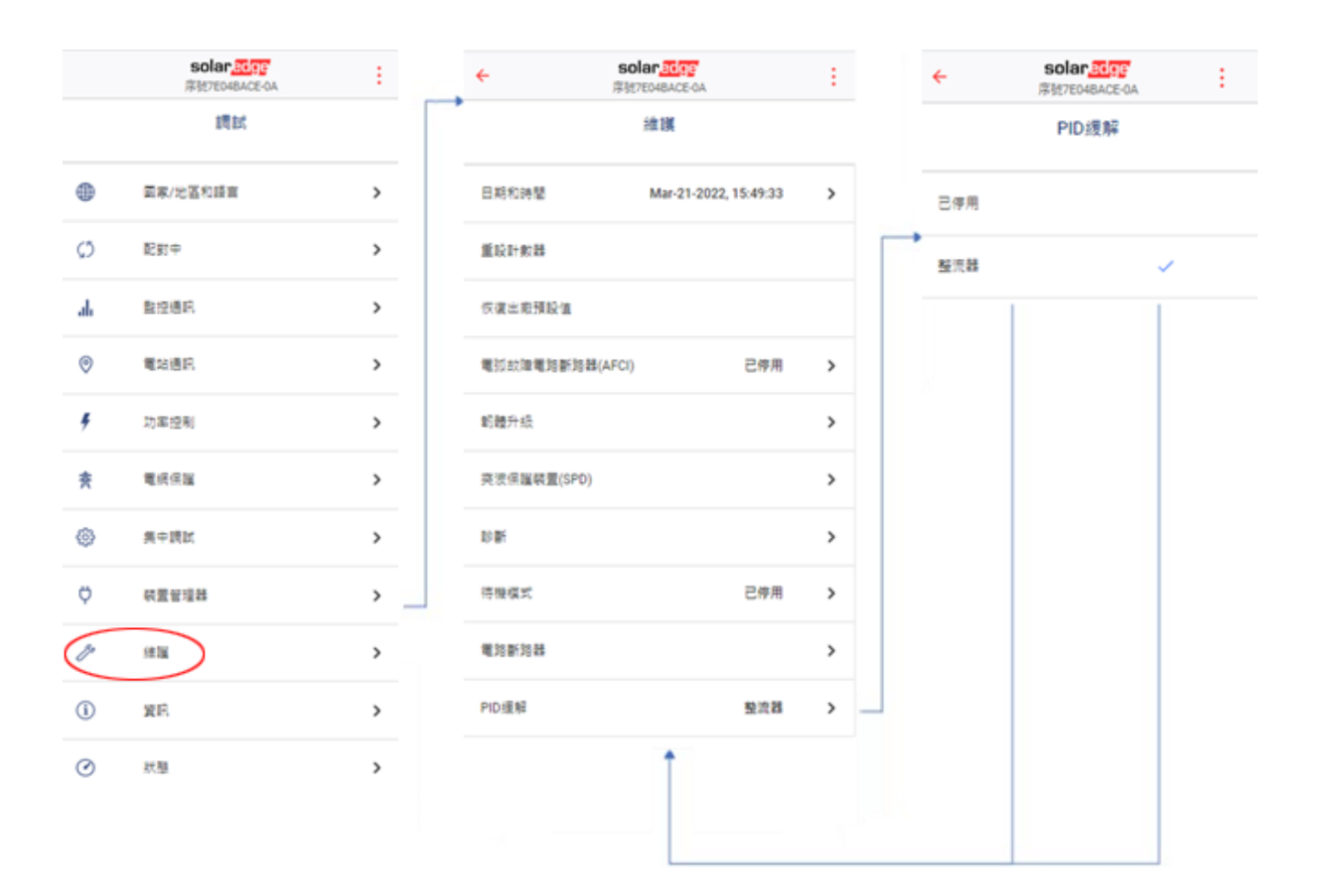

圖 1:設定 PID 整流器

## 確保 **PID** 整流器在夜間持續運作

- 確保 PID 整流器在夜間持續運作:
- 1. 確認變流器管理裝置的直流斷電開關在 ON 位置 (適用的話)。
- 2. 確認 ON/OFF/P 開關在 ON 的位置。
- 3. 確認故障 LED (紅色) 與功率 LED (綠色) 的燈光指示同時在閃爍 (請參閱圖 *2*)。

#### 注意事項

- ••• 當 PID 整流器運作時,SetApp 行動應用程式將顯示一則警告,指出目前已與變流器連接。
	- 使用 SolarEdge 監控平台時, 裝置螢幕會指出已開啟 PID 整流功能。

### 警告!

光電串列帶有高直流電壓 (400 至 600 VDC)。正在使用 PID 整流器時,不可觸碰光電串列上的任何元件,或對其執行任何 維護作業。

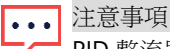

Ί

PID 整流器的耗雷量範圍介於 15W 與 25W 之間, 視安裝拓撲而定。

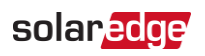

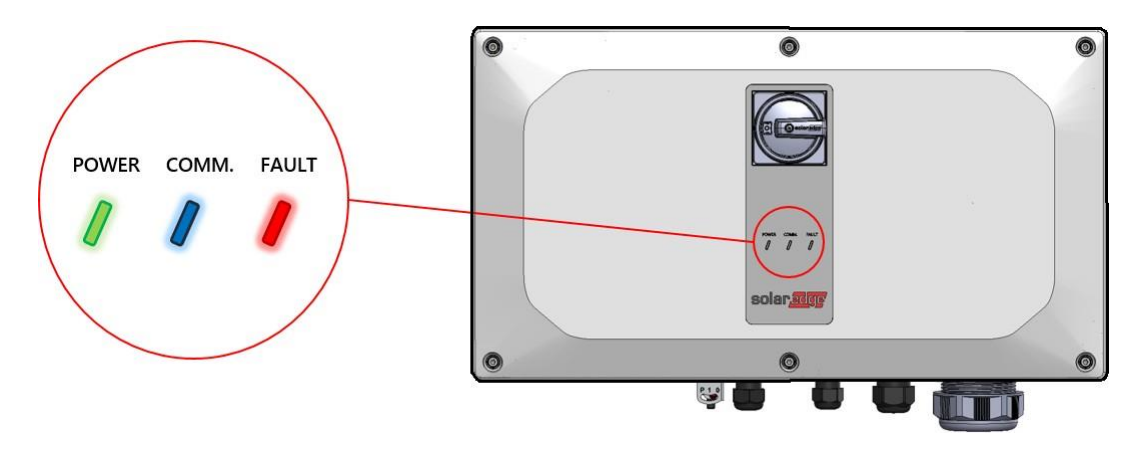

圖 2:LED 燈光指示

### 在夜間關閉 **PID** 整流器電源

在夜間關閉 PID 整流器電源:

1. 將 ON/OFF/P 開關移至 "0" (OFF) 位置 (請參閱*[圖](#page-2-0) 3*),並等到紅色 LED 燈光熄滅,而綠色 LED 燈光不停閃爍。

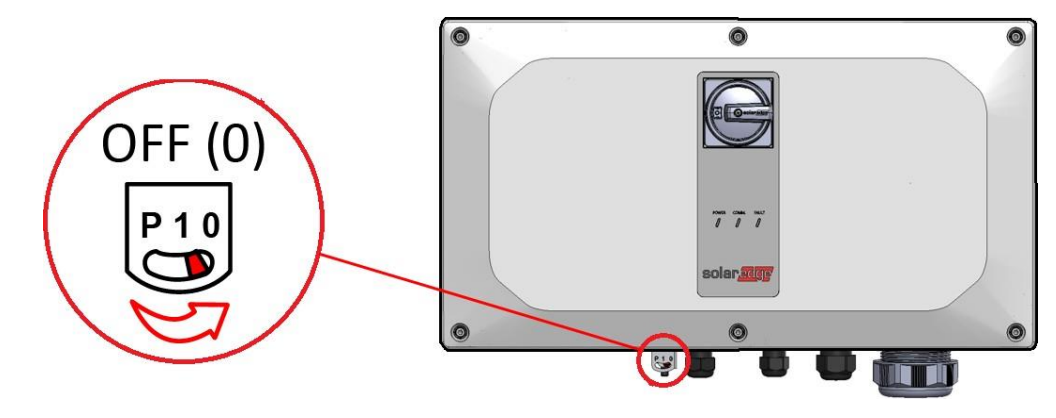

圖 3:ON/OFF/P 開關

<span id="page-2-0"></span>2. 關閉直流斷電開關 (適用的話)。